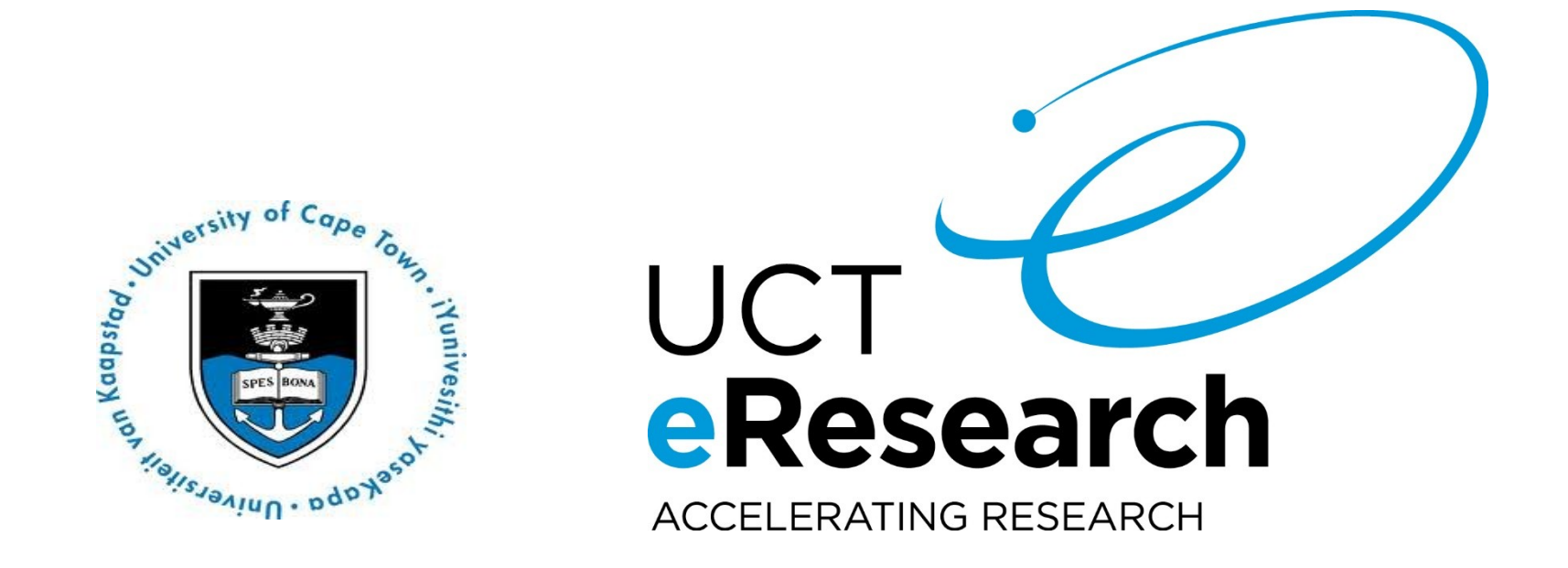

#### Advanced HPC course

## Agenda

#### 1) Quick Overview of HPC (15 mins) 2) HPC Job Submission (60 min)

break (30 min)

3) Software Compile / Installs / Misc (60min)

Module 1: Quick Overview of HPC

# What is HPC?

- **HPC, or high-performance computing, refers to the** application of supercomputers or clusters of computers to computational problems that typically arise through scientific inquiry.
- HPC is useful when a computational problem:
	- **Is too large** to solve on a conventional laptop or workstation (because it requires too much memory or disk space) or ...
	- **Would take too long** (because the algorithm is complex, the dataset is large, or data access is slow) or ...
	- **Are too many** High Throughput Computing

# Reasons to use UCT HPC ?

- You have a program that can be recompiled or reconfigured to use optimized numerical libraries that are available on HPC systems but not on your own system.
- You have a "parallel" problem, e.g. you have a single application that needs to be rerun many times with different parameters.
- You have an application that has already been designed with parallelism.
- **To make use of the large memory available.**
- Our facilities are reliable and regularly backed up.

## When not to use HPC?

- Cannot host databases on HPC, flat file databases are allowed but not Client\Server databases.
- Graphical User Interface (GUI) applications can be used but users are asked to be cautious. OpenOnDemand is coming…

# Parallelism on HPC

- Programs for HPC systems must be split up into many smaller "sub-programs" which can be executed in parallel on different processors
- Writing parallel software can be challenging, and many existing software packages do not support parallelism & may require development.

#### **NOTE: Some tasks cannot be parallelised**

# What does HPC consist of ?

- HPC is the aggregation of computing resources.
	- Cores (cpus / sockets)
	- RAM
	- Disk
	- **Interconnect**

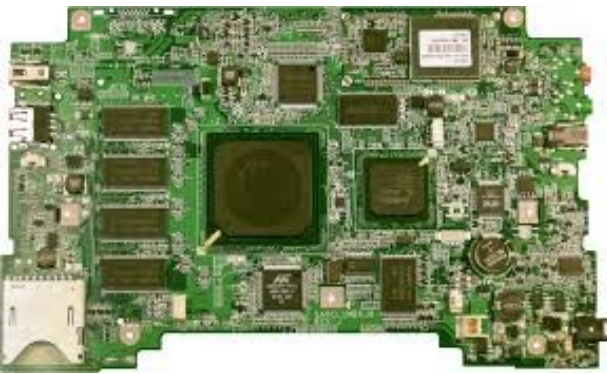

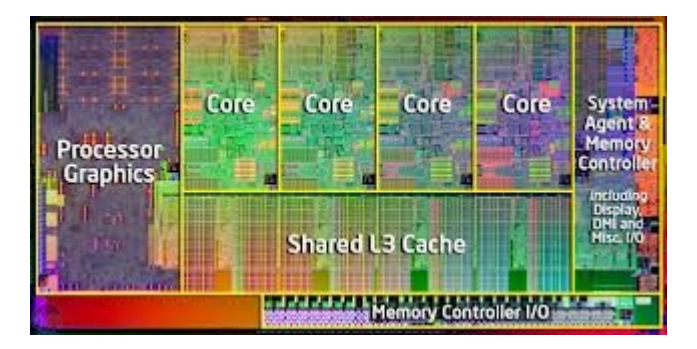

# Cluster Architecture

- Operating system: Centos 7.4
- X86\_64
- Scheduler: SLURM
- Worker nodes:
	- 34 Dell C6420 Multi Core
	- 3 Dell C6145 Many Core / dense array
	- 10 GPU servers (Tesla M2090/K40/K80/P100/A100 )
	- 2 High Memory Machines Dell R820 1TB RAM

BeeGFS Storage nodes:

- 4 Dell R740s
- 360TB of scratch storage

# Architecture

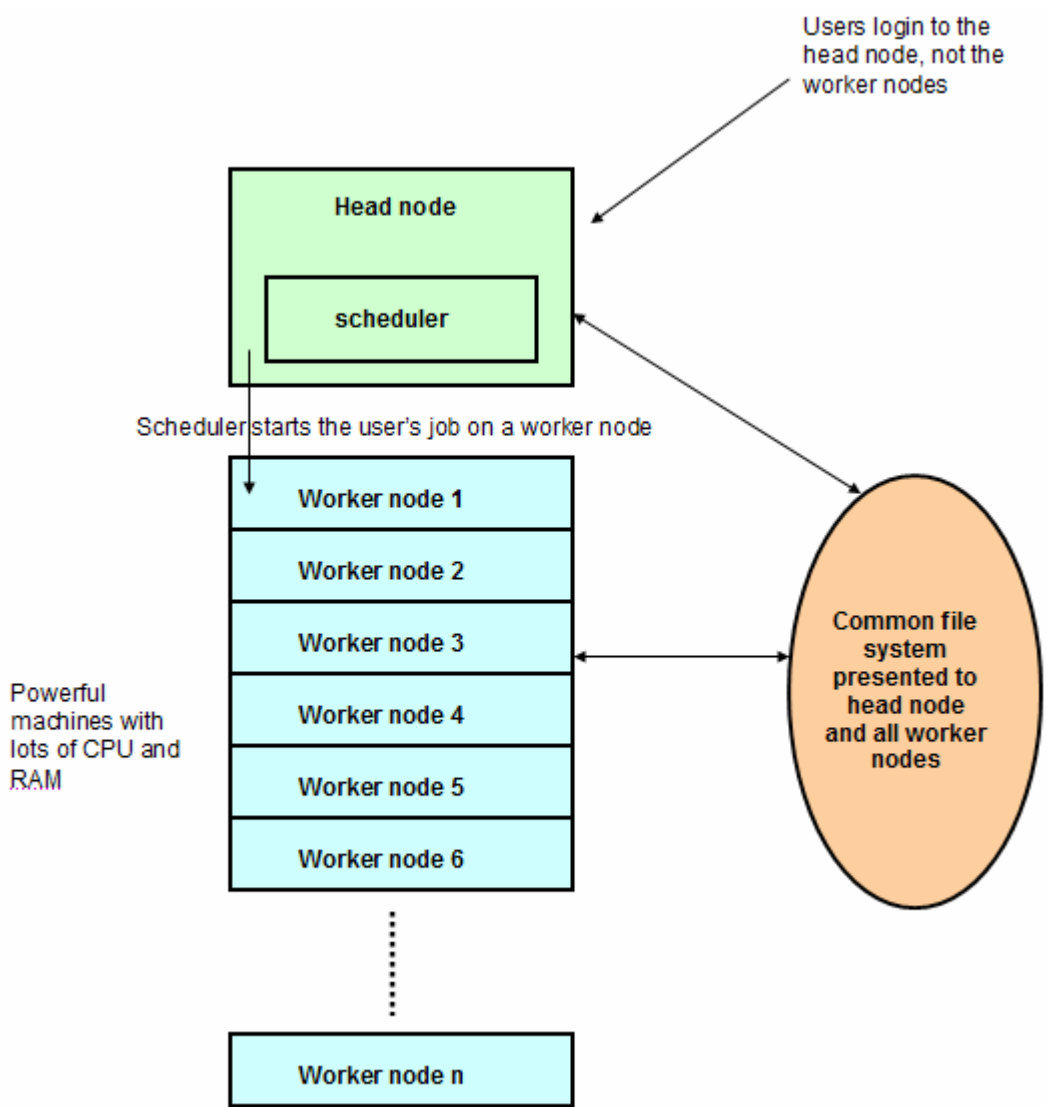

# The dashboard

• **To keep track of the cluster's status, workload and the jobs that are running go to: http://hpc.uct.ac.za/db**

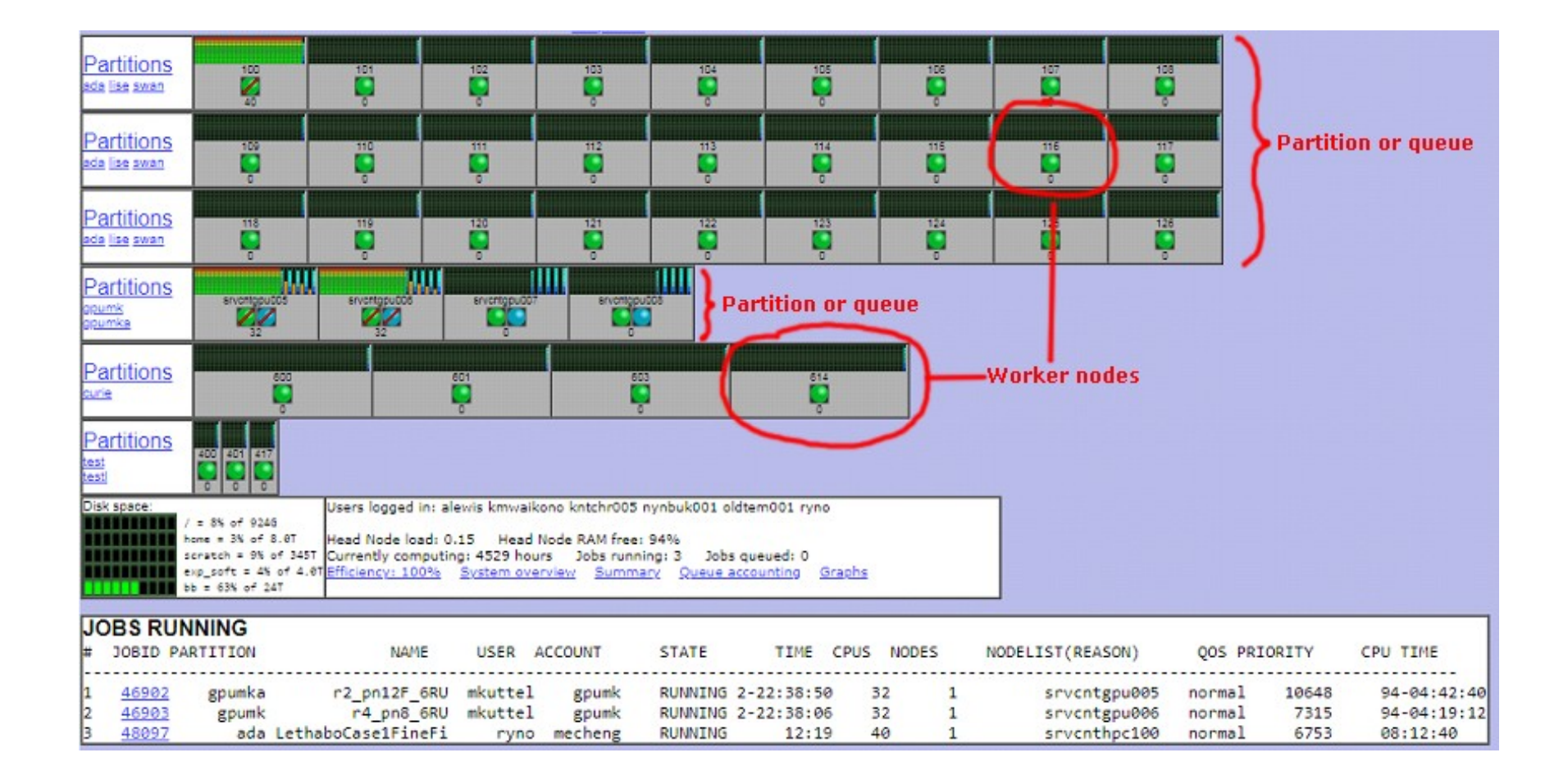

# The dashboard

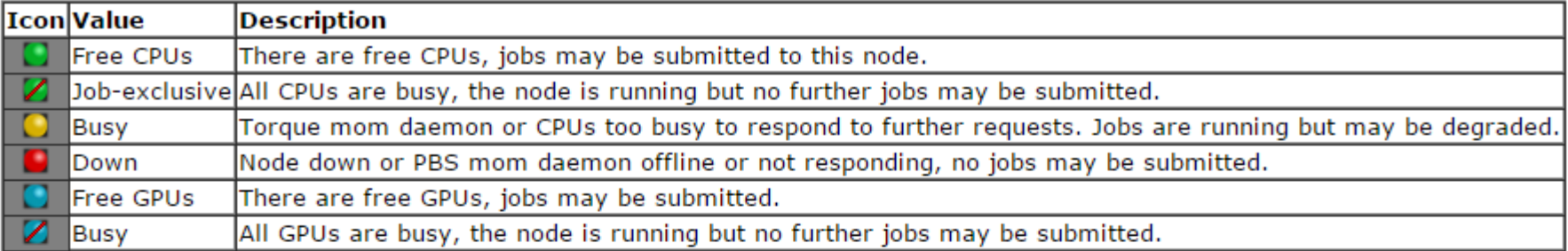

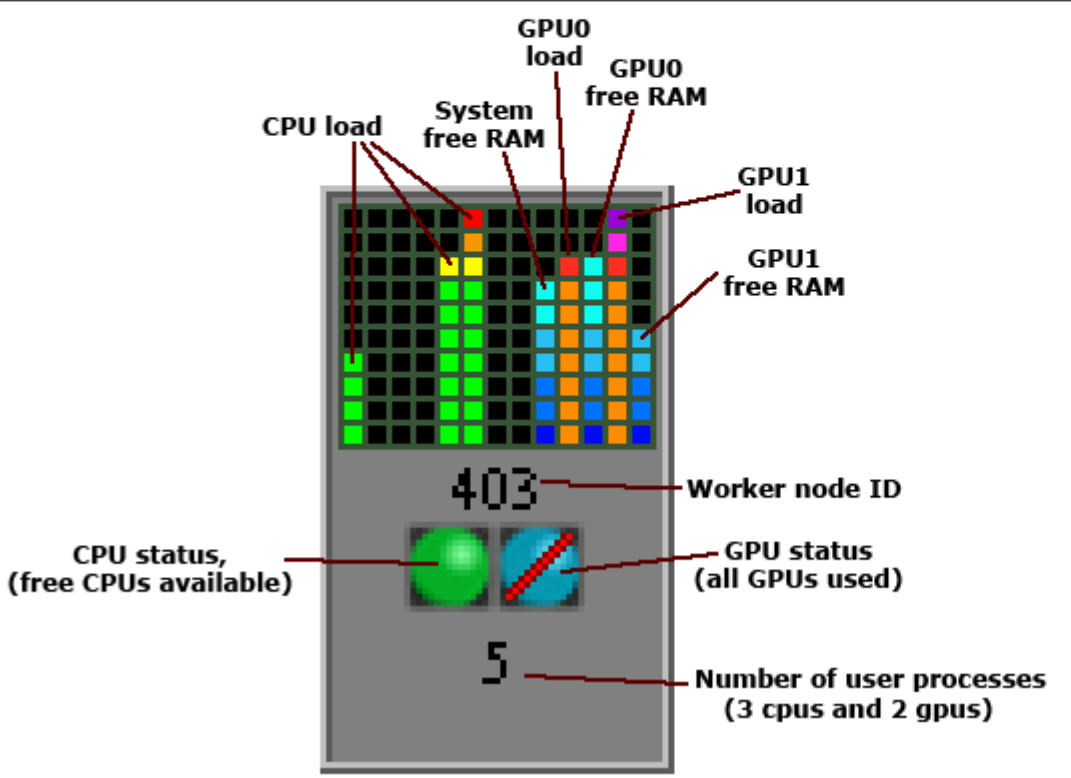

### BeeGFS Parallel Storage

- Pure software solution for scale-out parallel networkstorage.
- Each HPC node is connected with IB cables to the IB switch. The BeeGFS store is connected to the same switch.
	- /scratch
- Advantages : Very fast storage
- Disadvantages: No backups, "volatile" area, scrubbing policy available on the HPC website

#### BeeGFS Architecture

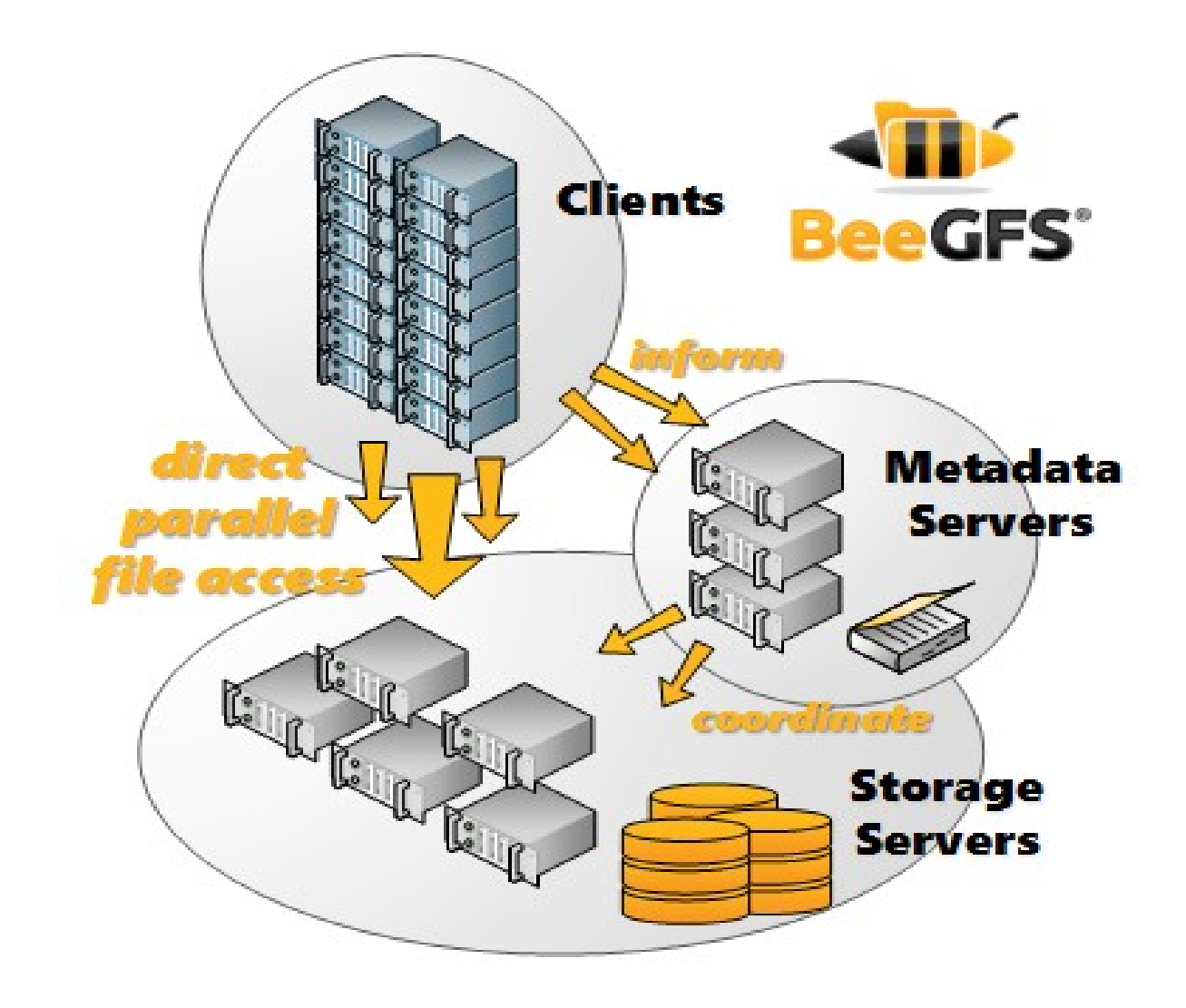

#### BeeGFS connected to HPC

- Parallel storage is connected via Infiniband (RDMA only ). The only TCP connection which exists is for Admon / MGMT services.
- TCP is the backup protocol should RDMA (IB switch) fail.
- Headnode is identical to worker nodes and also has IB.
- Once your job executes on a worker node, traffic to the storage service is  $\sim$ 100Gb/sec.
- Parallel software can also communicate over IB if compiled with OpenMPI and PMIx.

Module 2: Various Job Submission Methods – Interactive

# Software Required

Use your web browser to download Putty and PuttySCP from: http://www.putty.org

- Click on the "Download Putty" link and download:
	- putty.exe (a Telnet and SSH client)
	- WinSCP ( GUI-BASED SCP )
- Double click to install on your PC.
- MacOS users may launch a terminal
- Xming for Windows (**Tick NoACL**) / MacOSX users may use Quartz

#### Course Credentials

- Start the putty telnet/ssh client by double clicking on putty.exe and connect to the HPC Machine
	- Host: **hpc.uct.ac.za**
	- Connection Type: **ssh**
	- Port: **22**
	- 1. Select SSH, X11, Enable X11
	- 2. Click on session, top left.
	- 3. Saved sessions: hpc
	- 4. Click the **save** button.

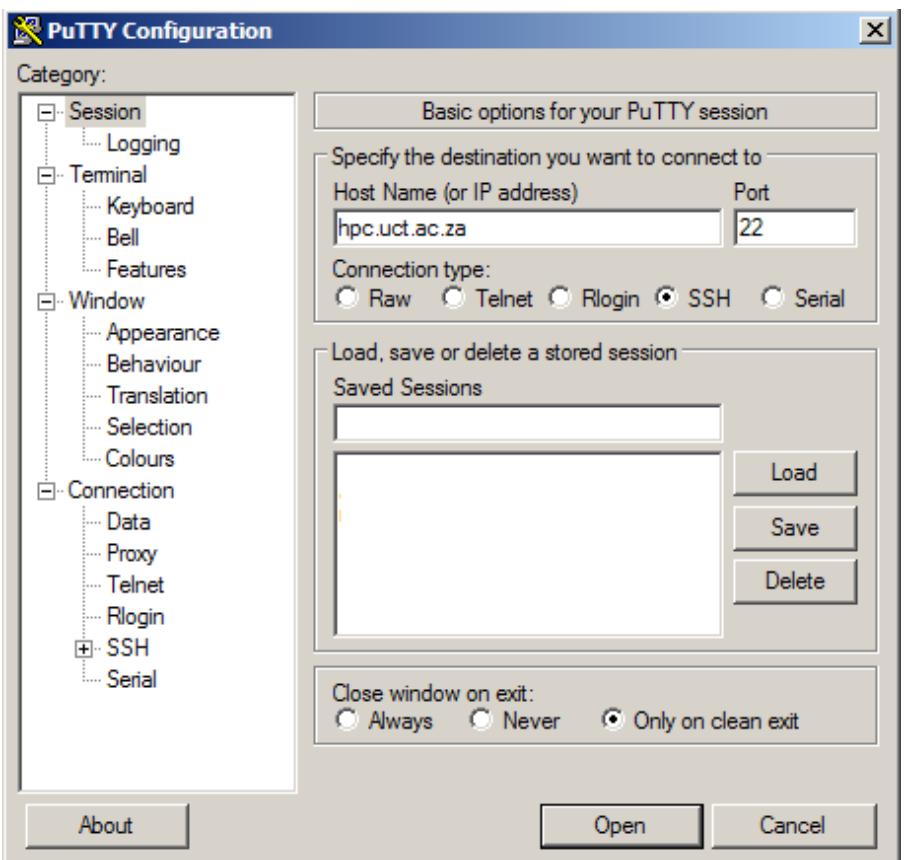

#### Course Credentials

- Log into the training HPC system using the Test Account allocated to you, e.g.
	- **Account Name:** hpc0(n)
	- **Password: will not be displayed as you type**

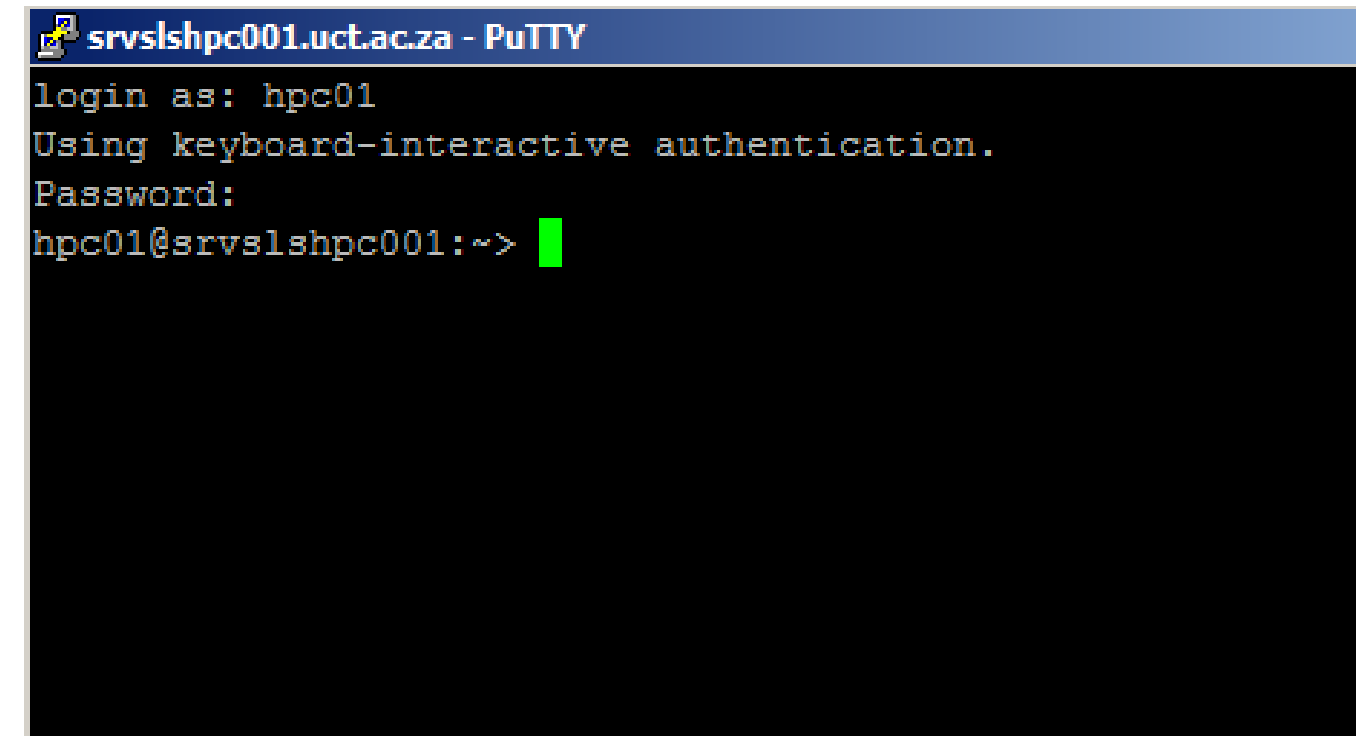

#### Download training material

wget http://hpc.uct.ac.za:/db/trainingmaterial.tgz

tar zxvf training-material.tgz

cd scripts

#### Modules

- Switching between different versions of the same application.
- Use Case: Job requires functionality from one or more applications, e.g. more modern R or Python than the standard installation.
- Sets up Library / Include / Bin / Custom Paths
- module avail Lists all modules available
- module load <module> Loads a specific module

#### The Environment

- These are variables set in your shell.
- Modules also forms part of and can control your environment.
- All environment variables exported to jobs by default.
- These can be controlled via the SBATCH directive
	- **--export**=<*environment variables [ALL] | NONE*>
- You can override the environment by placing commands in .bashrc or using –export
- But beware, you can mess up your shell\job.

#### The Environment

- Type env
- Now type env | grep PATH
- Now type echo \$PATH
- The environment is a set of variables you can control
- Run an interactive job and type env | grep SLURM
- **Your HPC job is just an SSH session full of environment variables!**

#### Standard Job Submission

**#!/bin/bash #SBATCH --account icts #SBATCH --partition=ada #SBATCH --nodes=1 --ntasks=1 #SBATCH --time=10:10:00**

**pwd date hostname**

**Rules: No space before #SBATCH No space between # and SBATCH**

#### Exercise 1 (a)

**Add #SBATCH --mail-user=user@email Add #SBATCH –mail-type=ALL sbatch standard-job.sh**

Jobs Arrays

- Use Case: Lots of input files, not possible to submit manually.
- Common PBS Environment Variables
	- **SLURM ARRAY TASK ID=1**
	- **SLURM ARRAY TASK COUNT=3**
	- **O SLURM\_ARRAY\_TASK\_MAX=3**
	- **O** SLURM ARRAY TASK MIN=1

#### Exercise 1 (b)

**sbatch --array=1-6 array-job.sh**

**sbatch --array=2-6:2 array-job.sh ( Step array – process every 2nd job ) sbatch --array=2,4,6 array-job.sh**

#### Interactive Jobs

- salloc
- Dangerous as you're still on the head node.
- srun to run on cluster
- Type exit when done!!!

#### Exercise 1 (c)

**salloc hostname srun hostname**

# Interactive Jobs Exercise 1 (d)

Your previous allocation is still running, so clean it up…

**squeue | grep <myuser> (or just type qstat) exit**

Now, remember that a SLURM job is just an ssh session and environment variables…?

**salloc --ntasks=2 env srun env**

What do you see?

#### Interactive Jobs

- srun -- account=icts --time=10:00:00 --partition ada --ntasks=5 --pty bash  $-$  **There is a shortened wrapper script:** sintx
- Use Case: Compiling, Debug Application / Testing,
- Advantage: Work directly on a worker node
- Disadvantage: CPU expensive. Get done and exit Exercise 1 (e)
- **sintx --ntasks=5**
- **hostname**
- **exit**

# X support

- Must run putty with X forwarding
- Display variable must be set up and exported to job
- All variables exported in example below
- Hint, Start\Run\cmd\ipconfig

## Exercise 1 (f)

- **export DISPLAY=137.158.X.Y:0.0**
- **sbatch X-job.sh**
- **qstat**
- **Kill eyes window**
- **qstat**

# MPI Jobs

- Message Passing Interface (MPI) is used for communication among the nodes running a parallel program on a distributed memory system.
- Compile mpitest.c "mpicc -o mpitest mpitest.c"
- "sbatch mpi-job.sh"
- Important to use srun from the same openmpi version.

# MPI Jobs

# Exercise 1 (g)

- module load compilers/gcc820 mpi/openmpi-4.0.1
- Compile mpitest.c "mpicc mpi.c -o mpitest"
- "sbatch mpi-job.sh"
- Here we are running 4 cores on 1 node
- The compile command can be part of the job.

# MPI Jobs

#### Exercise 1 (h)

- We could also use salloc: salloc --ntasks=4 --nodes=2 module load mpi/openmpi-4.0.1 hostname (we're still on the head node) **Srun mpitest** (this runs on cluster nodes)  $exit$  (please don't forget to relinquish resources!!!)
- Why don't we get an even spread of node resources, ie why are we given 3 cores on 1 node and 1 core on another?
- …to preserve as many low usage nodes as possible.
- To insist on an even spread add --ntasks-per-node=2

### Modules Exercise 1(i)

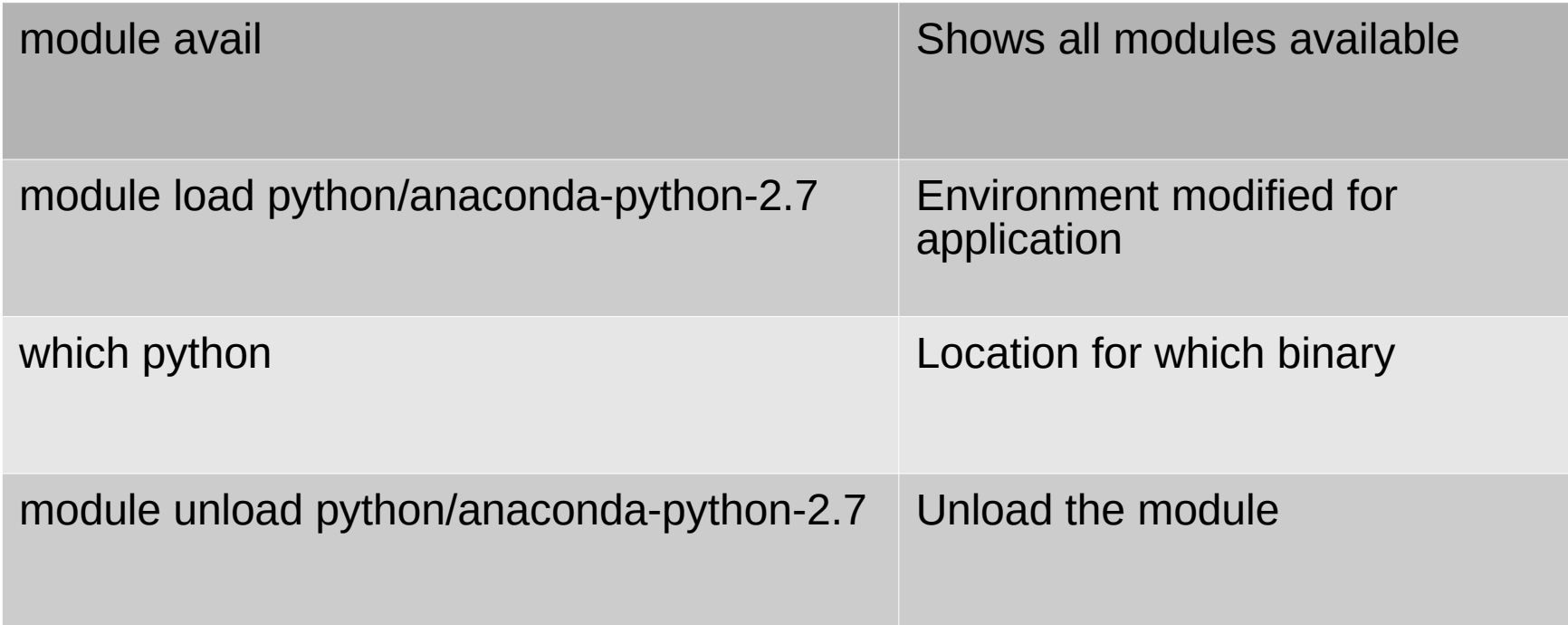

#SBATCH --job\_name "Tea Time" #SBATCH --time=00:30:00

 Module 3: Software Compile / Installs / Misc The HPC software repository does not contain my software

- All software resides in /opt/exp soft and shared between the HPC worker nodes. Please do not install on /scratch.
- **Problem: I have a RPM file but cannot install because I** do not have root privileges. Solution: rpm --prefix=/home/username/install-dir -i app.rpm
- Problem: I have the source but its such a mission to compile. Solution: (1)Make a list of dependencies, (2)download install, (3) Compile and view logs
- Package your application into a Singularity container and ship to HPC.

### Let us establish a HPC interactive session

- Please do not run software installs from the head node!
- Start an interactive job:

sint --account=icts --time=10:00:00 --partition ada --ntasks=5

### PEAR - Paired-End reAd mergeR

- Software for merging raw illumina paired-end reads
- One of many Open Source tools in the Bio-Informatics software catalogue.
- Quick and simple to compile.
- Compiling applications from scratch allows for extensive customization and integration.

### Let's compile some software

- Initiate a interactive job session using "sintx --ntasks=2"
- mkdir  $\sim$ /pear-install
- Change directory into  $\sim$ /training-material/software-src/
- Uncompress with " tar xfvz pear-0.9.6-src.tar.gz "
- Change directory into pear-0.9.6-src
- "./configure -- help " for a list of features and tuning parameters
- "./configure --prefix=/home/username/pear-install/"
- "make -j  $2$ " Compile the application. " -j  $2$  " ??
- "make install" Install the compiled binary / lib / include

# Working remotely with screen

- Allows you create additional virtual terminals inside a single process called " Screen "
- Use Cases:
	- Works great for unrealible internet connections
	- Long running compilations / file copies
- Execute the command called " screen "
- " $ctrl + a + c$ " Create additional terminals
- "ctrl  $+a + n$  or p" Move back / forward between tty
- "ctrl +a +d " Detach from a screen session
- "screen -r -d " detach and re-attach
- "screen -x " reattach but keep my remote sys active

#### **Note: By default, screen sessions does not scroll.**

" termcapinfo xterm|xterms|xs|rxvt ti@:te@ "

# Road Map for UCT HPC 2023

• Capability to allow departments to purchase their own hardware to intergrate into HPC.

HPC Operating System upgrades.

- Introduction of a new /scratch storage array.
- OpenOnDemand WebUI for HPC application usage.

Thank You